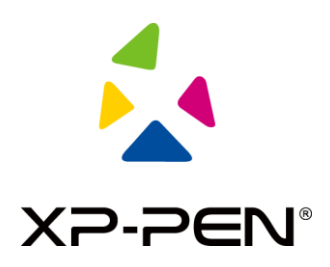

## **Wireless Pairing Guidance Diagram for Pen Tablet**

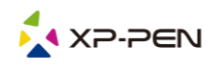

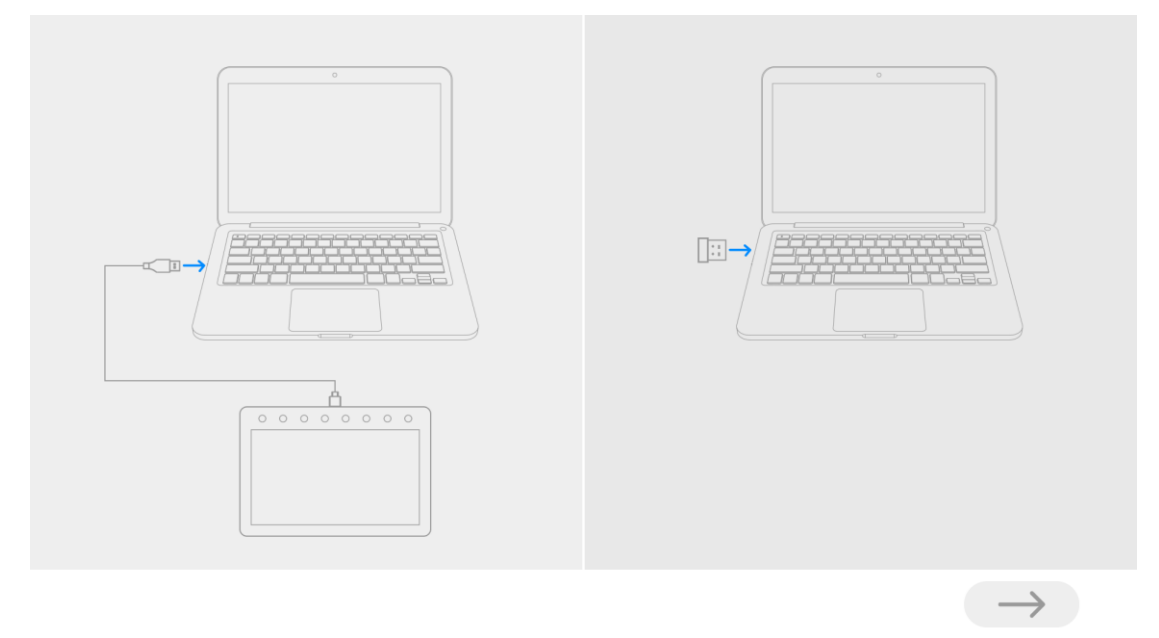

**Step 1: open the wireless pairing tool, and then connect the tablet and wireless receiver to the computer.**

image1 -- Connect the tablet and wireless receiver to the computer

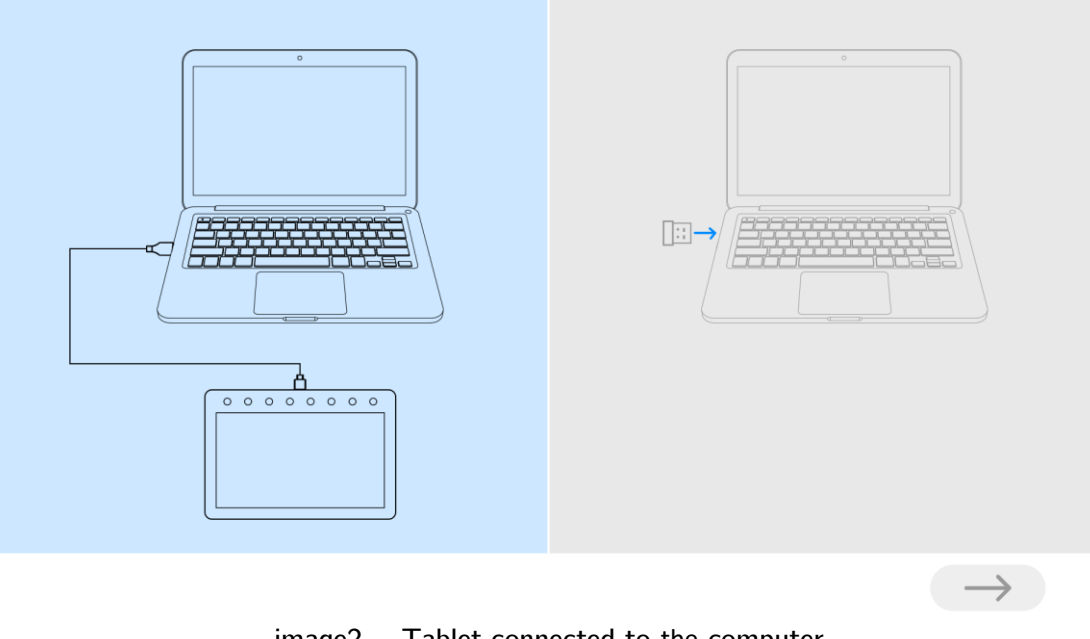

image2 -- Tablet connected to the computer

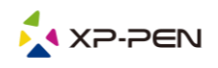

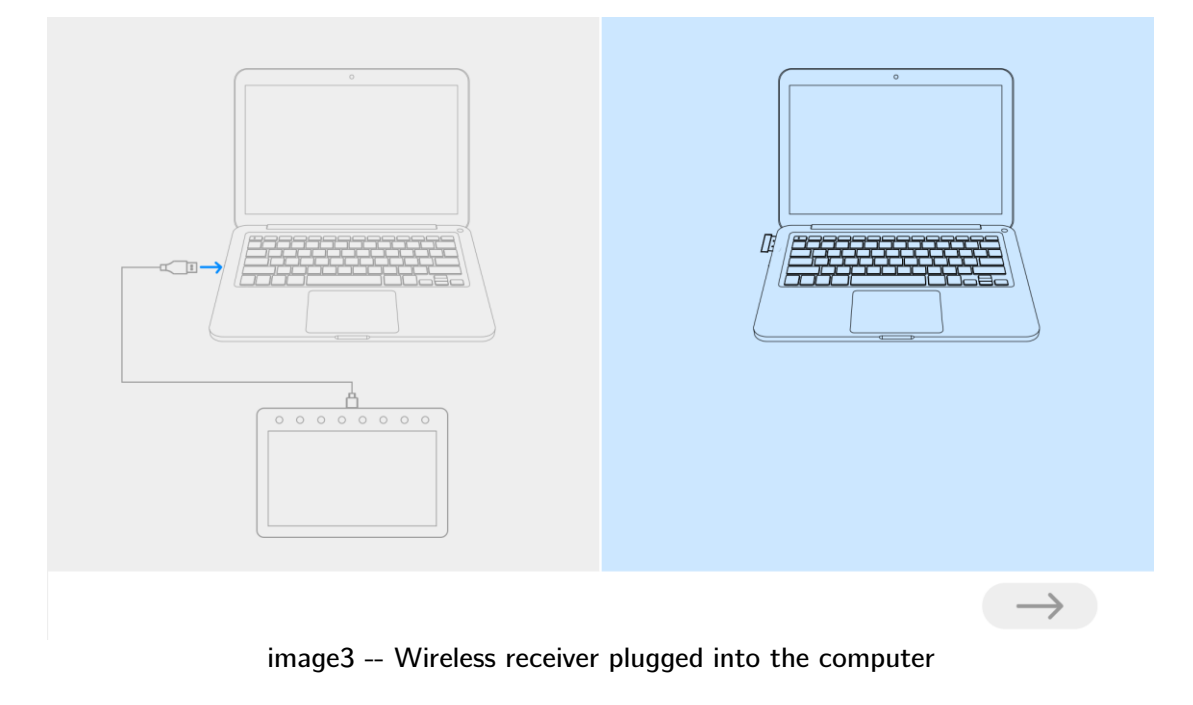

## **Step 2: click the blue arrow for pairing (about 2 seconds)**

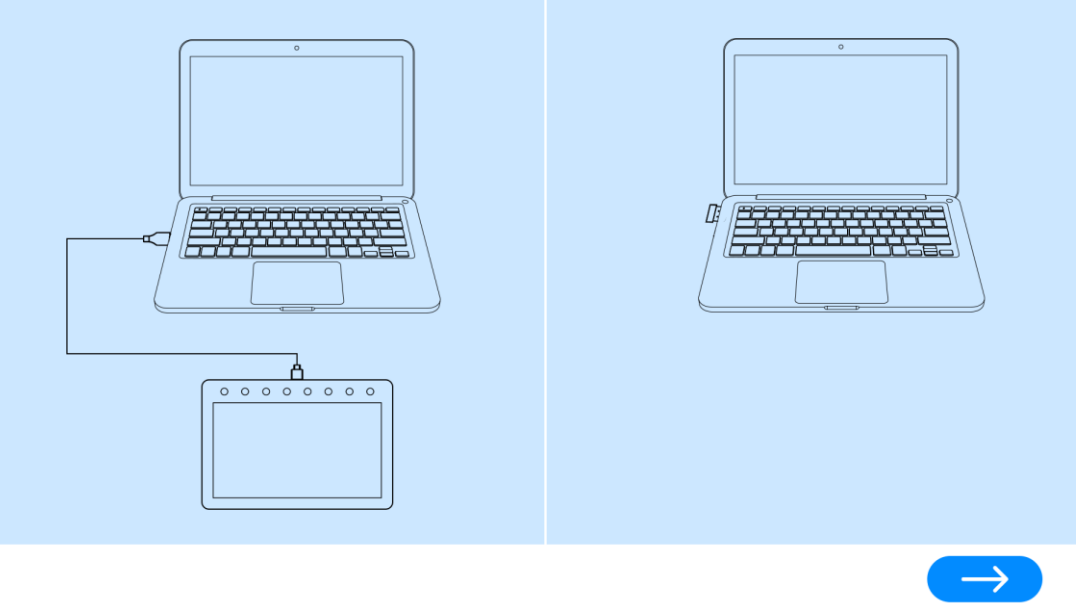

image4 -- Tablet and wireless receiver connected to the computer at the same time

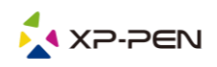

**Step 3: Once the pairing is successful, unplug the USB cable and the wireless receiver, and then replug the wireless receiver and restart the tablet.**

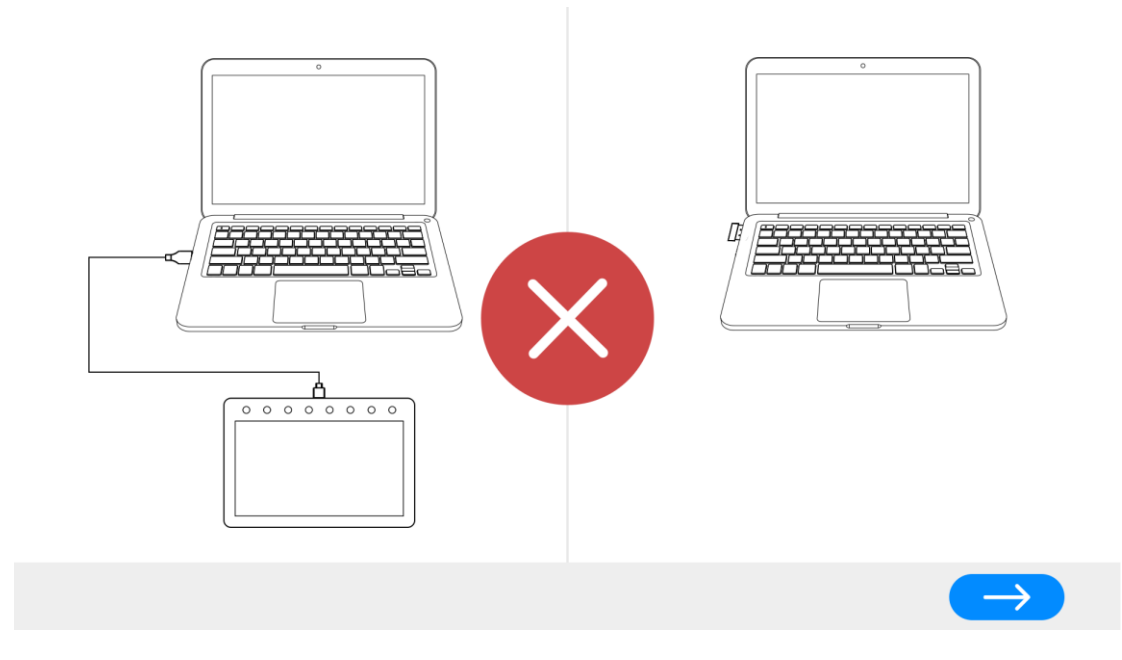

image 5 -- Pairing failed, repairing

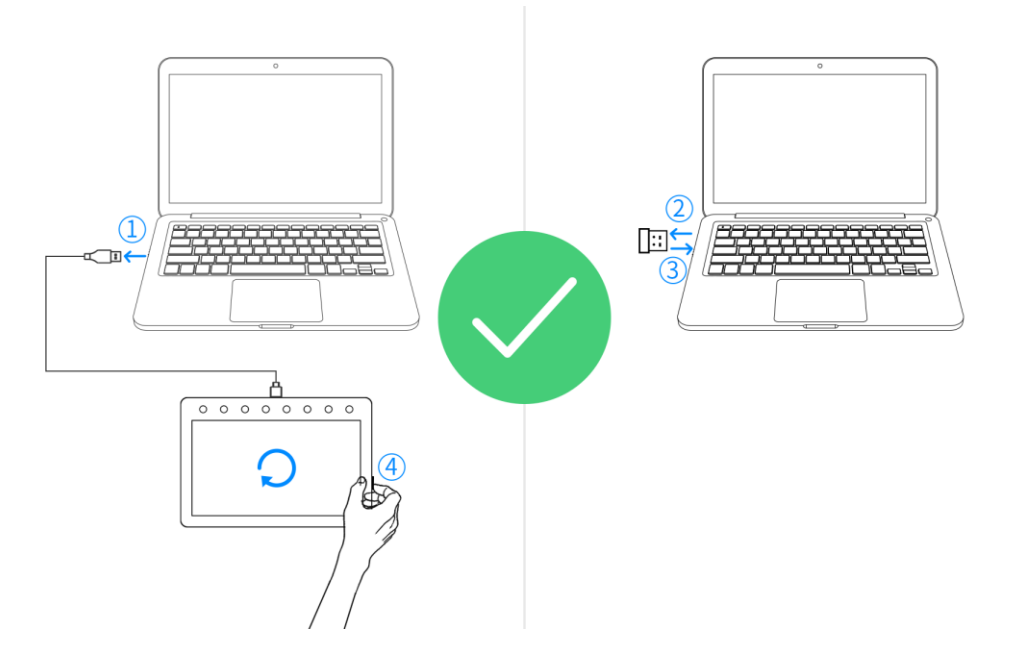

image 6 -- Pairing successful

- **1. Unplug the USB cable**
- **2. Unplug the wireless receiver**
- **3. Replug the wireless receiver**
- **4. Restart the pen tablet**